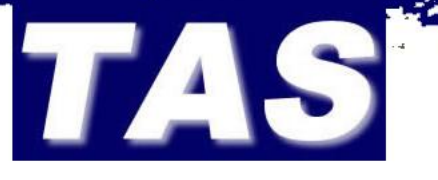

### **Superplex's User's Manual for Remote Jamming Detector**

### *CONTENTS*

### **1. Getting to know your Superplex**

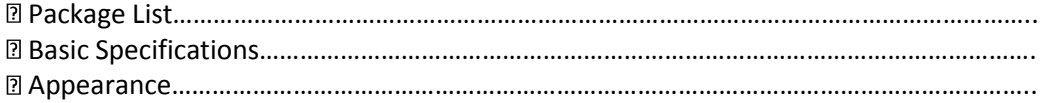

### **2. Setting Up Your Superplex**

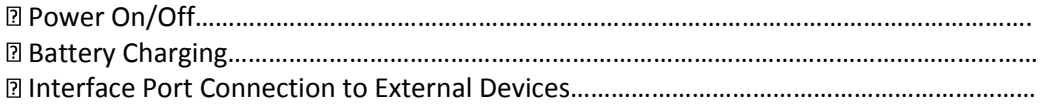

### **3. Exploring Quick Button Access Functions**

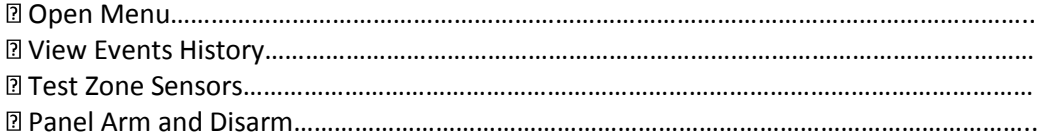

### **4. Exploring Menu Functions**

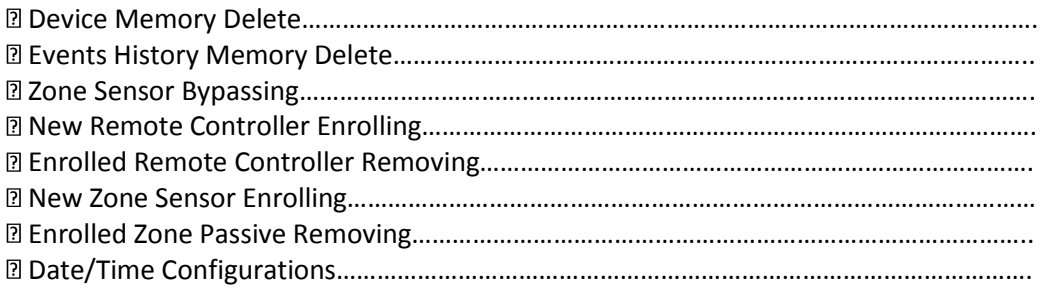

## *Thank you for purchasing this device* SUPERPLEX

High Performance, simplified remote jamming detector

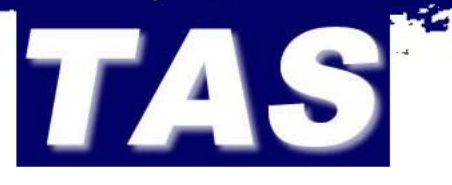

### **1. Getting to Know Your Superplex**

### **Package List**

Ensure the below list of items is packed in your Superplex packaging box.

- 1. 1. x Superplex Security Controller unit
- 2. 1. x AC/DC wall charger

### **Basic Specifications**

Size: 105mm [L] x 65mm [W] x 21mm [H]

Weight: 146g

Max Standby time: ap prox 72 hours

Max RF link range(insight): 250 meters

Display: 128 x 64 pixel graphical [Blue backlight]

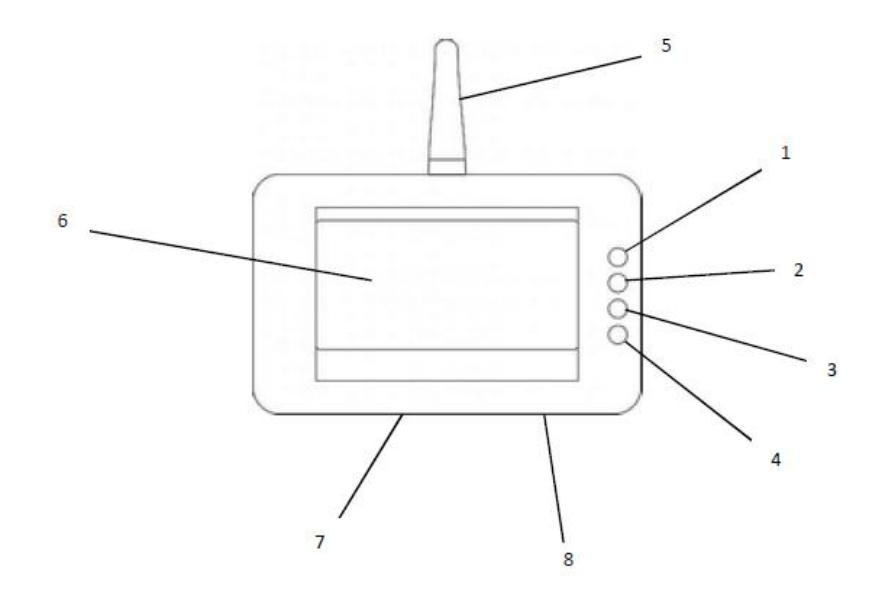

\_\_\_\_\_\_\_\_\_\_\_\_\_\_\_\_\_\_\_\_\_\_\_\_\_\_\_\_\_\_\_\_\_\_\_\_\_\_\_\_\_\_\_\_\_\_\_\_\_\_\_\_\_\_\_\_\_\_\_\_\_\_\_\_\_\_\_\_\_\_\_\_\_\_\_\_\_\_\_\_\_\_\_\_\_\_\_\_\_\_\_\_\_\_\_\_\_\_\_\_\_\_\_\_\_\_\_\_\_\_\_\_\_

Superplex Security Controller Outline sketch

- 1. UP / "Quick-Entry Zone Test"
- 2. Down / "Quick-Entry Arm / Disarm"
- 3. Select / "Quick-Entry Main Menu entry"
- 4. Cancel or Back / "Quick-Entry Events History view"
- 5. Antenna
- 6. Display
- 7. Charge Port
- 8. Interface Port

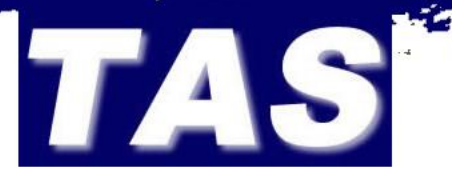

### **2. Setting up Your Superplex**

### **Power On/Off**

**Power on: Press any of the four buttons** 

**Power Off:** Press "CANCE/BACK" button and hold. The power down countdown timer will be visible on the display and the system will shut down when it times out.

*Tip: Power down can be aborted by pressing the "SELECT" button while countdown timer active.*

### **Battery Charging**

Plug the supplied AC/DC wall charger to AC mains and insert the charger's pin into the Superplex's charging port. System charging graphical message is displayed. Observe the battery level icon on display; it should indicate charging in progress by horizontal lines across the icon. When charging is complete, the battery level icon will display one solid bar. Thus four battery level status bars.

*Tip: Always allow full charging of the battery to maximise system's active time and battery lifespan.*

### **Interface Port Connection to External Devices**

The Superplex is equipped with five outputs to interface to external devices. All five outputs are open collectors designed to sink 500mA (max) and rated to function with up to 13.8V. See below diagram.

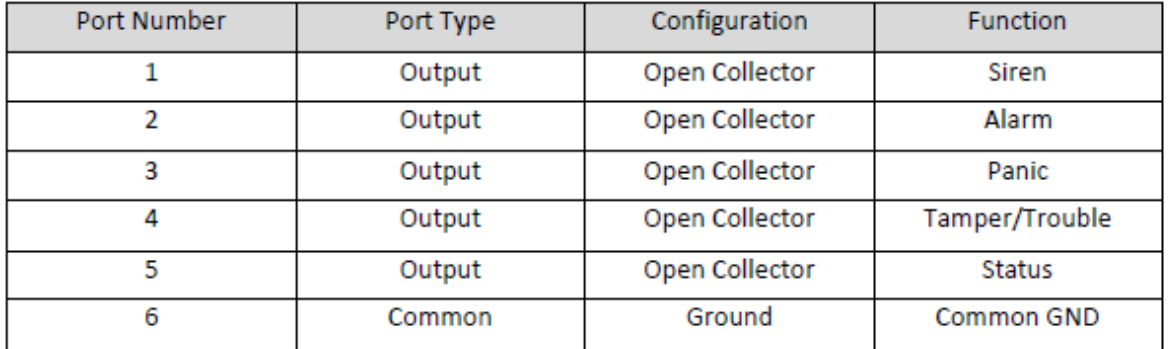

**Siren Output:** Interface to siren control input of an external device. Its signals are as below: Detected Alarm/Jamming – Latch for 15sec or until alarm is silenced by user

**Alarm Output:** Connect to external device to trigger when alarm detected. Signals are shown below: Alarm detection – Latch for 15sec or until alarm is silenced by user

**Ground Connection:** Connect to the external device's ground for a return path.

*Tip: Care must be taken to limit the sink current of outputs. Minimal current sinking is advised to yield minimised thermal intensification.*

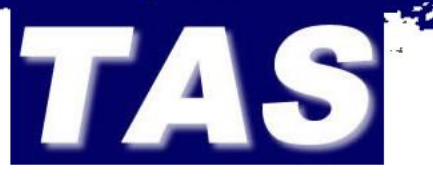

### **3. Exploring Quick Button Access Functions**

The Superplex's user's buttons are designed to have more than one function command, thus a user can access multiple options depending on which level of the menu tree they're viewing. "Quick Button Access" functions are only accessible on system's idle menu and are described below, together with their alternating functions.

Note: Ensure your Superplex is in idle menu display prior to practicing the below instructions.

### **Open Menu**

The "SELECT"/"Quick Menu Entry" button is used to enter the Superplex's Main Menu when in idle menu level. The Main Menu is the initial page of the menu tree to allow user to access features of the Superplex.

Press "SELECT"/"Quick Menu Entry" button to enter Main Menu.

**IDLE MENU > Main Menu >………**

- $\triangleright$  Settings
- ▶ Arm/Disarm System
- $\triangleright$  Bypass Options
- $\triangleright$  Memory Management

### **View Events History**

The Superplex is capable of logging real time events into its event history memory. These events are accessible to the user using the "Quick Events Entry" button. One event's information is displayed at the time and scrolling up or down leads to viewing a previous or next event, respectively. Event view wrapping is possible after viewing the last or first event.

Press "CANCEL or BACK"/"Quick Events Entry" button to enter Events View

**IDLE MENU > History >………**

 $\triangleright$  Event number Event Date – Event Time Event Type Originator's Name

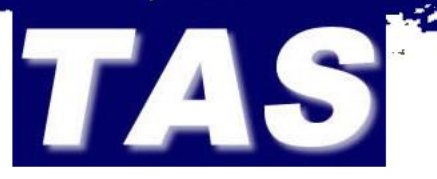

### **4. Exploring Menu Functions**

From the Idle Menu, the Main Menu is accessed by pressing the "Quick Main Menu" button. This leads to the menu tree as below.

To navigate the menu, the primary functions of the buttons are instated over the alternative. This means "UP" and "DOWN" buttons allows user to either scroll up or down in the menu, respectively. The "SELECT" button is therefore used to accept/ enter or confirm pointed option. Finally, the "CANCEL/BACK" button is used to revert to previous menu page, cancel or exit process.

**IDLE MENU > MAIN >………**

- $\triangleright$  Settings
- Arm/Disarm
- $\triangleright$  Bypass Options
- ▶ Memory Management

### **Device Memory Delete**

This clears the entire memory of the Superplex, thus all events history and enrolled devices.

#### **IDLE MENU > MAIN > MEMORY MANAGEMENT > Erase All Memory………**

A prompt message will be displayed in order to ascertain memory clearing operation. Follow the displayed instructions.

*Tip: The Superplex prompt messages will often refer to "CANCEL" button as "C" and "SELECT" button as "OK".* 

### **Events History Memory Delete**

This option will only clear all stored events and reset events counter to zero.

#### **IDLE MENU > MAIN > MEMORY MANAGEMENT > Erase Event History………**

Follow prompt message to perform operation.

### **Date/Time Configurations**

Date and time can be setup by user as guided below.

To setup time, navigate to the menu page as below.

**IDLE MENU > MAIN > Settings > Date/Time Set > Set Time………**

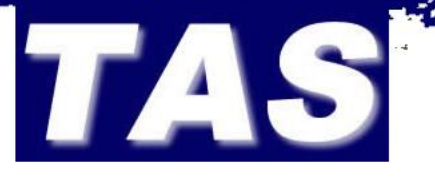

Time in hours and minutes will be displayed. The settable time parameter is indicated by a continuous digit flash. The user buttons are used to set these parameters.

**"UP" button:** Increment the selected parameter value **"DOWN" button:** Decrement the selected parameter value **"SELECT" button:** Accept the set parameter value and advance to the next **"CANCEL/BACK" button:** Abort and return to previous menu page

Follow the above instructions to set the next parameter and press "SELECT" button to save and exit setup.

**To setup date, navigate to the menu page as below.**

**IDLE MENU > MAIN > Settings > Date/Time Set > Set Date………**

Date in DD/MM/YY configuration will be displayed. The settable date parameter is indicated by a continuous digit flash. The user buttons are used to set these parameters.

**"UP" button:** Increment the selected parameter value **"DOWN" button:** Decrement the selected parameter value **"SELECT" button:** Accept the set parameter value and advance to the next **"CANCEL/BACK" button:** Abort and return to previous menu page

Follow the above instructions to set the next parameters. When the last parameter value has been set, press "SELECT" button to save and exit setup.

## **CONTACT US**

## **TIME ACCESS AND AUTOMOTIVE SYSTEMS**

**Cell: 082 375 3280 / 079 498 5829**

**Tel: 011 326 4146** 

**Fax: 011 781 4392** 

**Email: [adriang@lantic.net](mailto:adriang@lantic.net)**